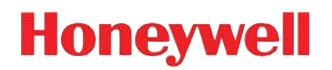

# **Windows Embedded 8 Handheld**

**Network and Security Guide**

### *Disclaimer*

Honeywell International Inc. ("HII") reserves the right to make changes in specifications and other information contained in this document without prior notice, and the reader should in all cases consult HII to determine whether any such changes have been made. The information in this publication does not represent a commitment on the part of HII.

HII shall not be liable for technical or editorial errors or omissions contained herein; nor for any damages, whether direct, special, incidental or consequential resulting from the furnishing, performance, or use of this material. HII disclaims all responsibility for the selection and use of software and/or hardware to achieve intended results.

To the extent permitted by applicable law, Honeywell disclaims all warranties whether written or oral, including any implied warranties of merchantability and fitness for a particular purpose.

This document contains proprietary information that is protected by copyright. All rights are reserved. No part of this document may be photocopied, reproduced, or translated into another language without the prior written consent of HII.

Web Address: [www.honeywellaidc.com](http://www.honeywellaidc.com)

### *Trademarks*

Android is a trademark of Google Inc.

Microsoft is either a registered trademark or registered trademark of Microsoft Corporation in the United States and/or other countries.

The Bluetooth trademarks are owned by Bluetooth SIG, Inc., U.S.A. and licensed to Honeywell.

microSD and microSDHC are trademarks or registered trademarks of SD-3C, LLC in the United States and/or other countries.

MITRE is a registered trademark of The MITRE Corporation.

Cisco and Catalyst are trademarks or registered trademarks of Cisco and/or its affiliates in the U.S. and other countries.

UNIX is a registered trademark of The Open Group.

Wi-Fi is a registered trademark of Wi-Fi Alliance.

OpenSSL is a registered trademark of The OpenSSL Software Foundation, Inc.

Other product names mentioned in this manual may be trademarks or registered trademarks of their respective companies and are the property of their respective owners.

2014–2015 Honeywell International Inc. All rights reserved.

## **Table of Contents**

#### **Chapter 1 - Introduction**

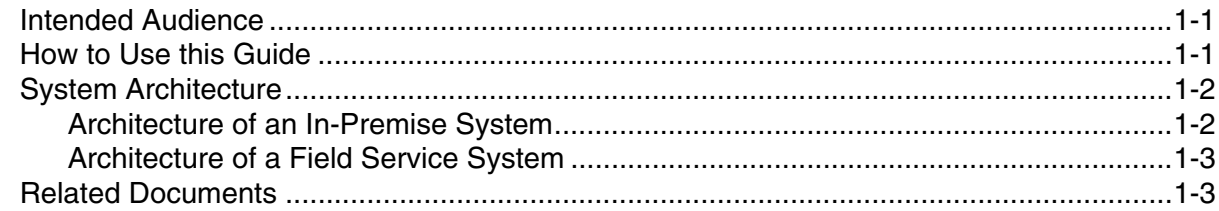

### **Chapter 2 - Security Checklist**

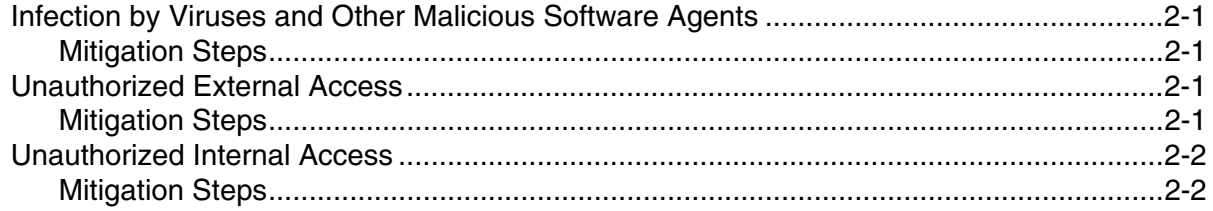

### **Chapter 3 - Developing a Security Program**

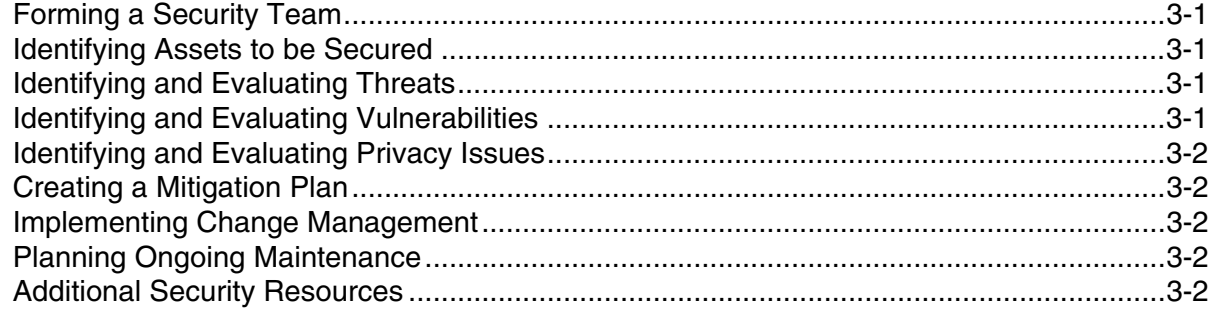

### **Chapter 4 - Disaster Recovery Planning**

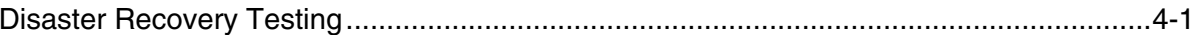

### **Chapter 5 - Security Updates and Service Packs**

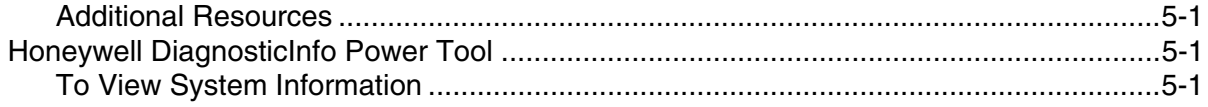

### **Chapter 6 - Network Planning and Security**

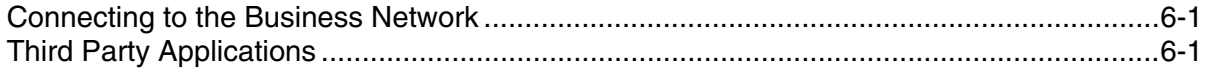

### *[Chapter 7 - Securing Wireless Devices](#page-24-0)*

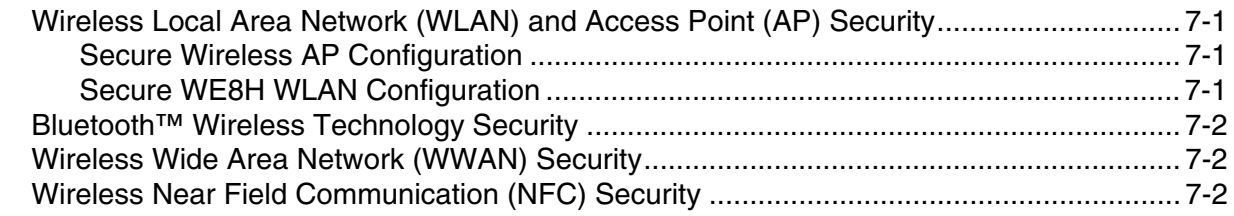

### *[Chapter 8 - System Monitoring](#page-26-0)*

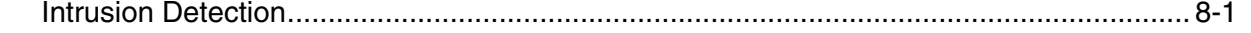

### *[Chapter 9 - Securing Access to the Windows Embedded 8 Handheld Operating System](#page-28-0)*

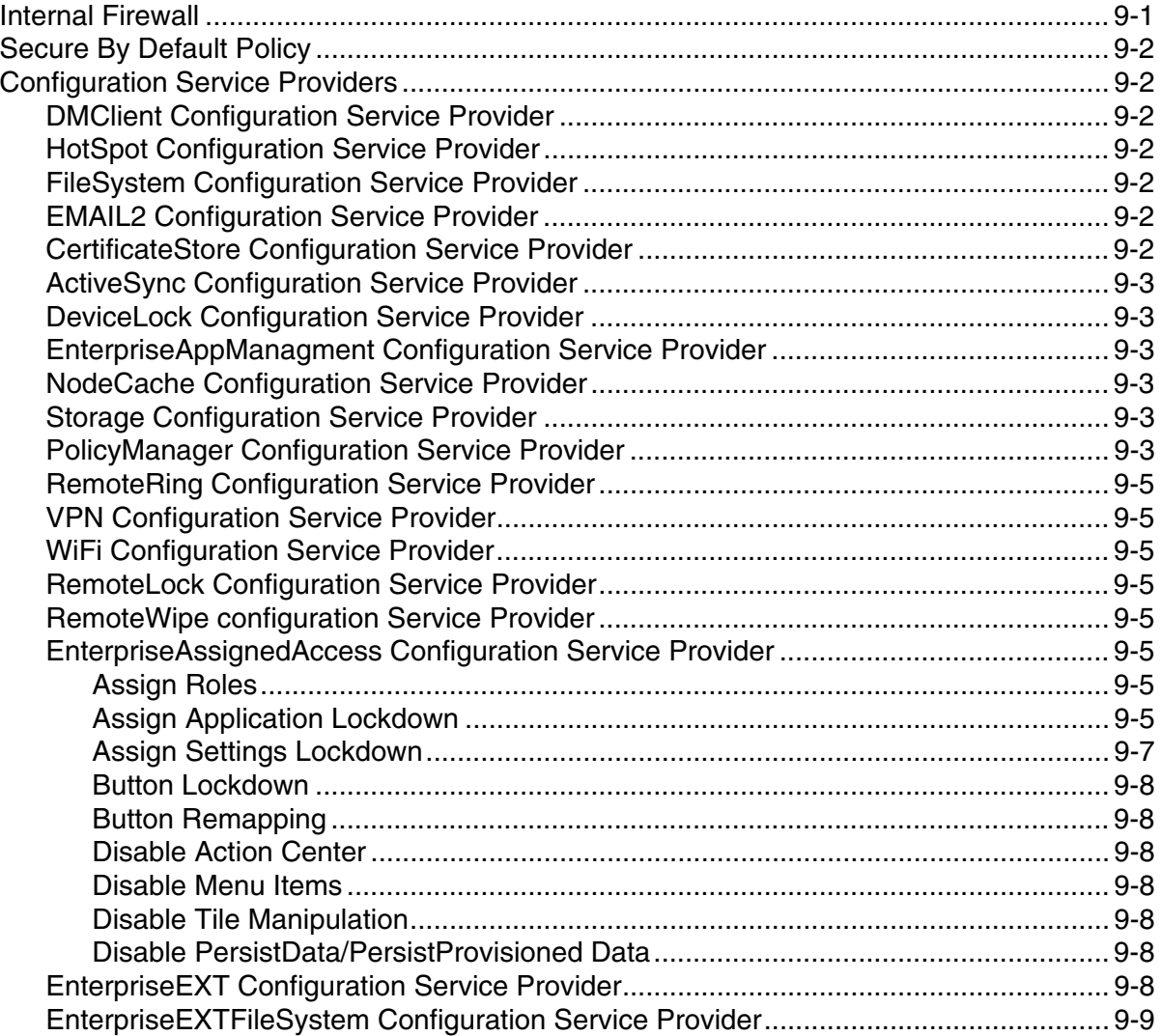

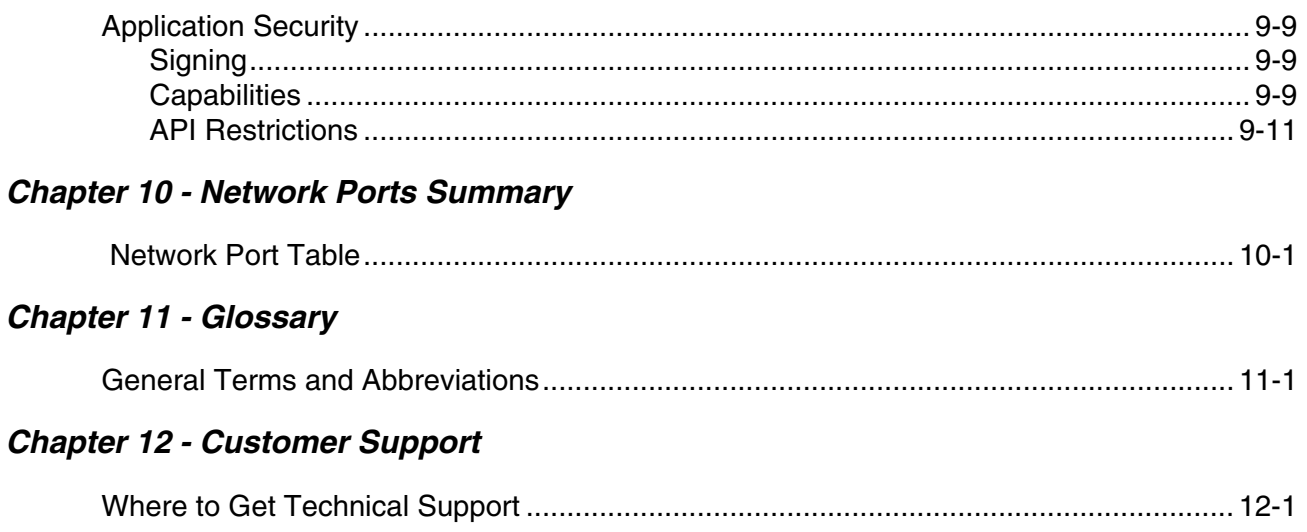

## <span id="page-6-0"></span>*Introduction*

This guide defines the security processes, both implemented and recommended by Honeywell, for all mobile computers running Windows Embedded 8.1 Handheld (WE8H) Operating Systems.

### <span id="page-6-1"></span>*Intended Audience*

The target audience for this guide is the Windows Embedded Handheld 8.1 customer organization that identifies and manages the risks associated with the use of information processing equipment. This includes, but is not limited to, Information Technology (IT). Third party organizations delivering and installing turnkey systems should also follow the guidelines in this guide. The intent of this guide is to drive the discussion between the organization using Windows Embedded 8.1 Handheld OS and the organization responsible for managing information technology risks.

A high degree of technical knowledge and familiarity in the following areas is assumed.

- Windows Embedded 8.1 Handheld.
- Networking systems and concepts.
- Wireless systems.
- Security issues and concepts. In particular, the following systems need to be understood and properly setup: – Radius Server
	- Application Server (such as a web server or terminal emulation server)

### <span id="page-6-2"></span>*How to Use this Guide*

*Note: WE8H references in this guide refer to Windows Embedded 8.1 Handheld OS devices.*

If you have specific security concerns (e.g., virus protection or preventing unauthorized access), consult the [Security](#page-10-5)  [Checklist \(page 2-1\)](#page-10-5) or select from the topics listed below.

[Developing a Security Program, page 3-1](#page-14-5)

[Disaster Recovery Planning, page 4-1](#page-18-2)

[Security Updates and Service Packs, page 5-1](#page-20-4)

[Network Planning and Security, page 6-1](#page-22-3)

[Securing Wireless Devices, page 7-1](#page-24-4)

[System Monitoring, page 8-1](#page-26-2)

[Securing Access to the Windows Embedded 8 Handheld Operating System, page 9-1](#page-28-2)

[Network Ports Summary, page 10-1](#page-40-2)

### *Product Detail*

Honeywell mobile devices are intended for use in in-premise Automatic Data Collection (ADC) systems and for field ADC applications. In-premise systems typically exist in establishments such as distribution warehouses or retail stores. This type of system often uses terminal emulation servers or web servers to direct the Honeywell mobile device to perform ADC operations (e.g., scanning during picking or placing of items). Field applications entail the use of the mobile device for field service applications and route distribution. Field service applications may use either Web applications or client applications that require different levels of connectivity to the customer servers.

### <span id="page-7-2"></span><span id="page-7-0"></span>*System Architecture*

The diagrams in this section illustrate sample architecture for in-premise and field system network deployments. In both examples, a firewall exists to prevent the systems from having direct access to external networks or the rest of the Business System Network (e.g., Finance or HR) and to prevent those systems from accessing the mobile device system.

### <span id="page-7-3"></span><span id="page-7-1"></span>*Architecture of an In-Premise System*

The diagram below provides an example of in-premise system architecture that includes multiple mobile devices, a wireless LAN (WLAN), a mobile device management (MDM) server, WE8H mobile devices, and an application support server (e.g., web server or a terminal emulation server).

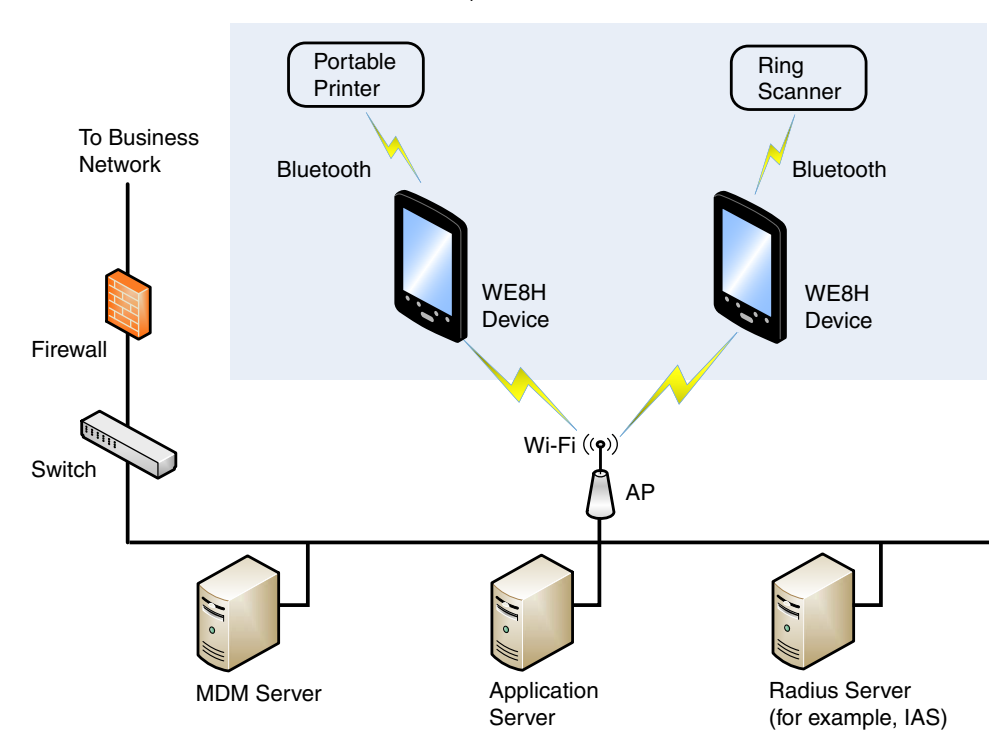

### <span id="page-8-0"></span>*Architecture of a Field Service System*

The diagram below provides an example of field application system architecture that includes cellular-based mobile devices, a wireless wide area network (WWAN, or wireless phone service), and web-applications, clients, and MDM servers.

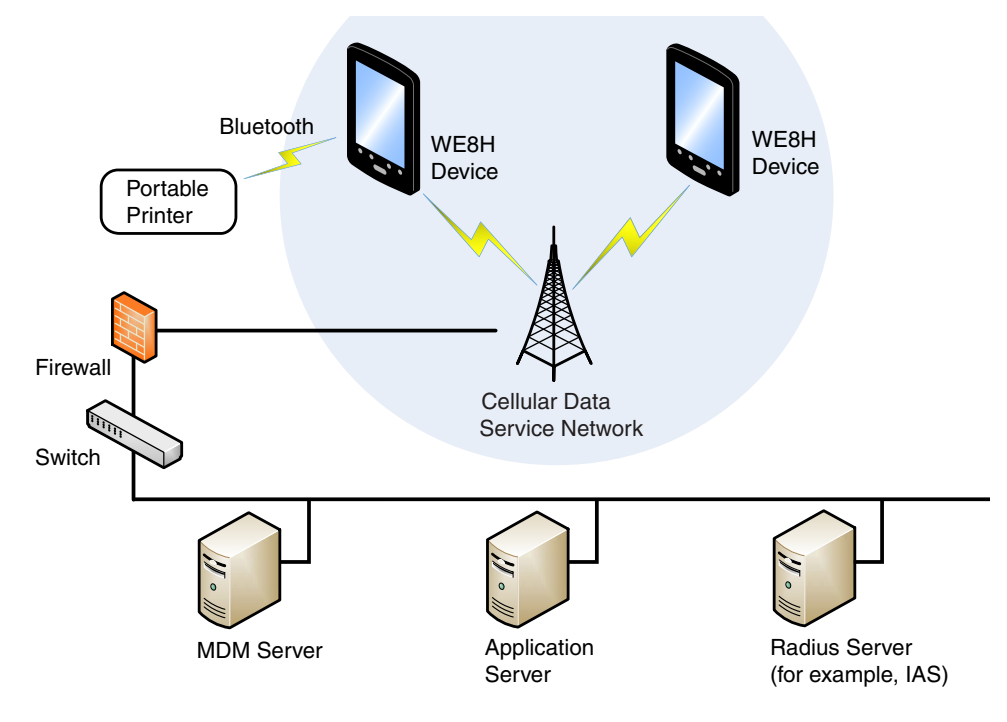

### <span id="page-8-2"></span><span id="page-8-1"></span>*Related Documents*

To download documentation for your Honeywell products:

- 1. Go to [www.honeywellaidc.com.](http://www.honeywellaidc.com)
- 2. Select **Resources** > **Download**.
- 3. Select your Honeywell product from the **Please make a selection** list and then click the red arrow.

## <span id="page-10-5"></span><span id="page-10-0"></span>*Security Checklist*

This chapter identifies common security threats that may affect networks containing Windows Embedded 8 Handheld (WE8H) devices. You can mitigate the potential security risk to your site by following the steps listed under each threat.

### <span id="page-10-1"></span>*Infection by Viruses and Other Malicious Software Agents*

This threat encompasses malicious software agents, for example viruses, spyware (Trojans), and worms. The intrusion of malicious software agents can result in:

- performance degradation,
- loss of system availability, and
- the capture, modification or deletion of data.

#### <span id="page-10-2"></span>*Mitigation Steps*

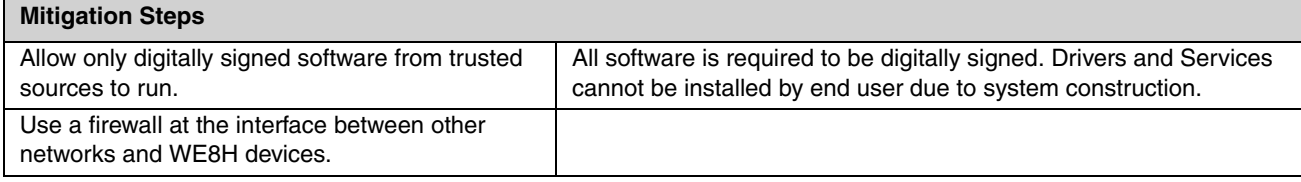

### <span id="page-10-3"></span>*Unauthorized External Access*

This threat includes intrusion into the Honeywell WE8H system from the business network or other external networks including the Internet.

Unauthorized external access can result in:

- loss of system availability,
- the capture, modification, or deletion of data, and
- reputation damage if the external access security breach becomes public knowledge.

### <span id="page-10-4"></span>*Mitigation Steps*

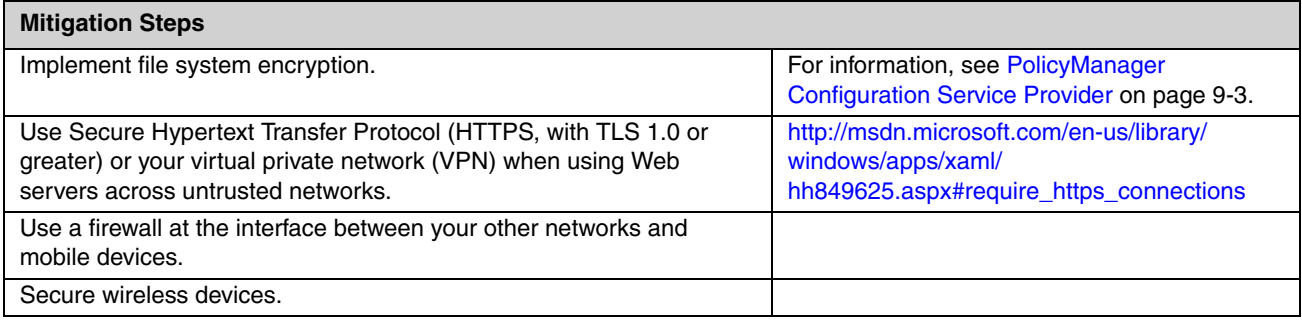

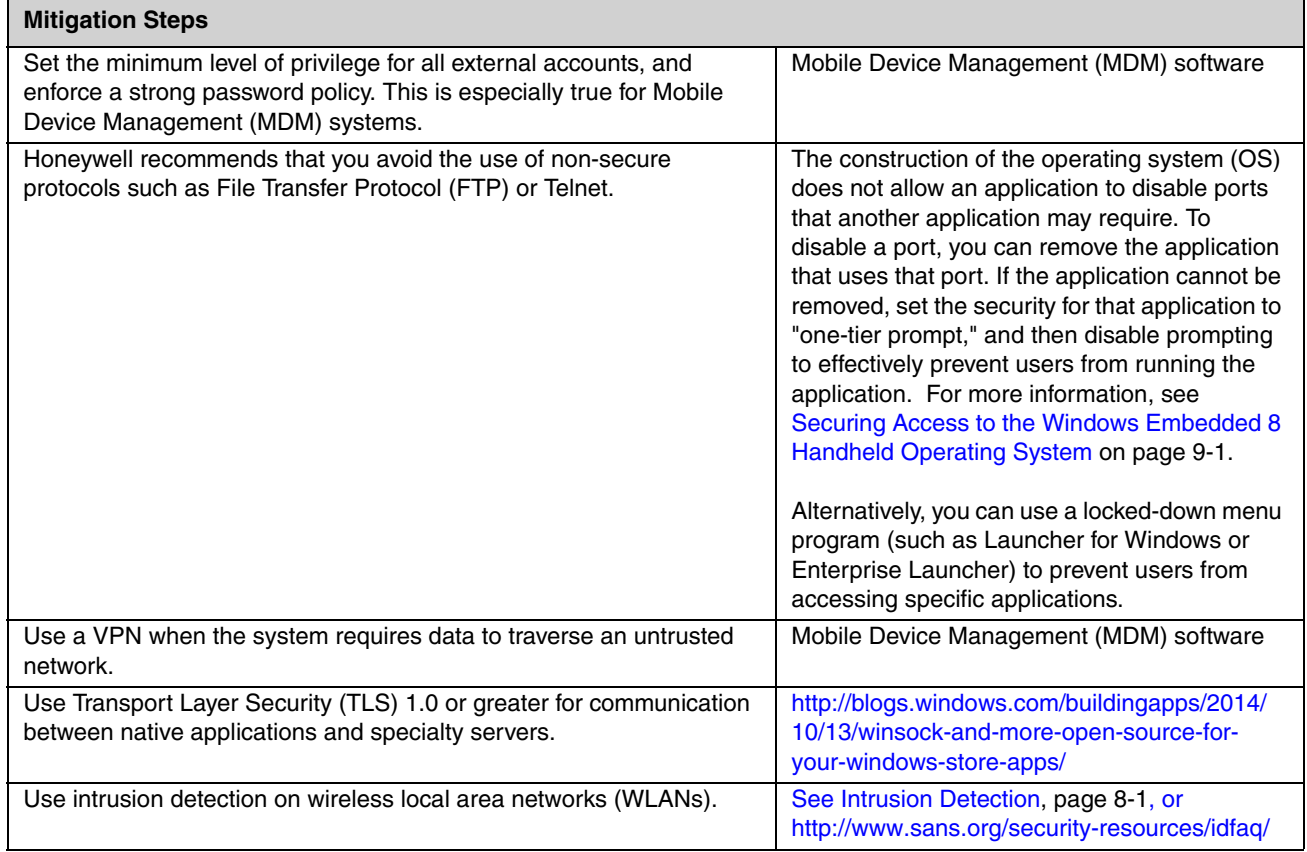

### <span id="page-11-0"></span>*Unauthorized Internal Access*

This threat encompasses unauthorized access from people or systems with direct access to a WE8H device. This threat is the most difficult to counter since attackers may have legitimate access to part of the system and are simply trying to exceed their permitted access.

Unauthorized internal access can result in:

- loss of system availability,
- the capture, modification, or deletion of data, and
- the theft or damage of system contents.

### <span id="page-11-1"></span>*Mitigation Steps*

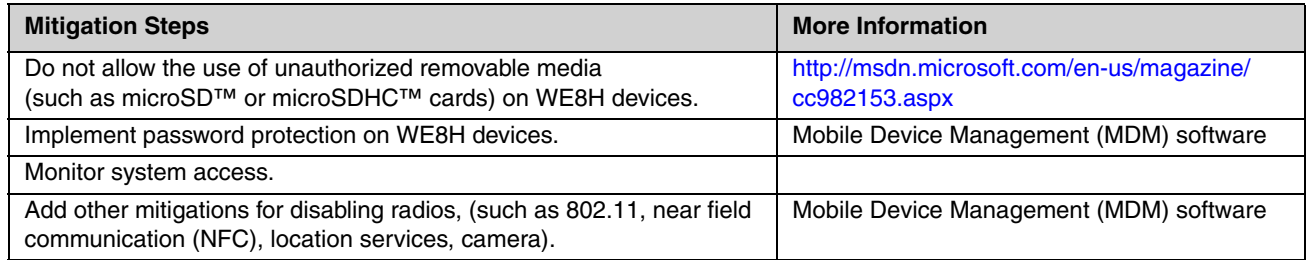

## <span id="page-14-5"></span><span id="page-14-0"></span>*Developing a Security Program*

### <span id="page-14-1"></span>*Forming a Security Team*

Executive sponsorship and the creation of a formal team structure is a recommendation for the security program. The remaining tasks in the development of a security program are critical to the success of the program.

When forming a security team, you should:

- Define executive sponsors. It will be easier to ensure the success of security procedures if you have the backing of senior management.
- Establish a core cross-functional security team consisting of representatives from:
	- Building or facility management (for example, individuals responsible for running and maintaining Honeywell Windows Embedded 8 Handheld WE8H) devices and infrastructure).
	- Business applications (for example, individuals responsible for applications interfaced to the Honeywell WE8H system such as Human Resources, Physical Security, etc.).
	- IT systems administration.
	- IT network administration.
	- IT security.

### <span id="page-14-2"></span>*Identifying Assets to be Secured*

The term "assets" implies anything of value to the company. Assets may include equipment, intellectual property (e.g., historical data and algorithms), and infrastructure (e.g., network bandwidth and computing power).

When identifying assets at risk, you should consider:

- People, including your employees and the broader community to which they and your enterprise belong.
- Equipment
	- Plant equipment (including network equipment such as routers, switches, firewalls, and ancillary items used to build the system).
	- Computer equipment, such as servers, cameras and streamers.
- Network configuration information, such as routing tables and access control lists.
- Information stored on computing equipment, such as databases and other intellectual property.
- Intangible assets, such as bandwidth and speed.

### <span id="page-14-3"></span>*Identifying and Evaluating Threats*

You need to consider the potential within your system for unauthorized access to resources or information through the use of a network, and the unauthorized manipulation and alteration of information on a network.

Potential threats to be considered include:

- People (including malicious users inside or outside the company, and uninformed employees).
- Inanimate threats
	- natural disasters, such as fire or flood
	- malicious code, such as a virus or denial of service.

### <span id="page-14-4"></span>*Identifying and Evaluating Vulnerabilities*

Potential vulnerabilities that should be addressed in your security strategy include:

- The absence of security policies and procedures.
- Inadequate physical security.
- Gateways from the Internet to the corporation.
- Gateways between the business local area network (LAN) and WE8H network.
- Improper management of modems.
- Out-of-date virus software.
- Out-of-date security patches or inadequate security configuration.
- Inadequate or infrequent backups.

Failure mode analysis can be used to assess the robustness of your network architecture.

### <span id="page-15-0"></span>*Identifying and Evaluating Privacy Issues*

Consider the potential for unauthorized access to personal data stored within your system. Any information considered sensitive should be protected and all access methods should be reviewed to ensure correct authorization is required.

### <span id="page-15-1"></span>*Creating a Mitigation Plan*

Create policies and procedures to protect your assets from threats. The policies and procedures should cover your networks, computer hardware and software, and WE8H equipment. You should also perform risk assessments to evaluate the potential impact of threats. A full inventory of your assets helps identify threats and vulnerabilities. These tasks assist you in deciding whether to ignore, mitigate, or transfer the risk.

### <span id="page-15-2"></span>*Implementing Change Management*

The original asset evaluation and associated risk assessment and mitigation plans should specify the security requirements for all networked components. To ensure that all modifications to networking capabilities continue to meet those security requirements, a formal change management procedure is vital.

A risk assessment should be performed on any change made to the WE8H software and its infrastructure that could affect security, including configuration changes, the addition of network components, and the installation of software. Changes to policies and procedures might also be required.

### <span id="page-15-3"></span>*Planning Ongoing Maintenance*

Constant vigilance of your security program should involve:

- regular monitoring of your system.
- regular audits of your network security configuration.
- regular security team meetings where keeping up-to-date with the latest threats and technologies for dealing with security issues are discussed.
- ongoing risk assessments as new devices are placed on the network.
- the creation of an Incident Response Team.

### <span id="page-15-4"></span>*Additional Security Resources*

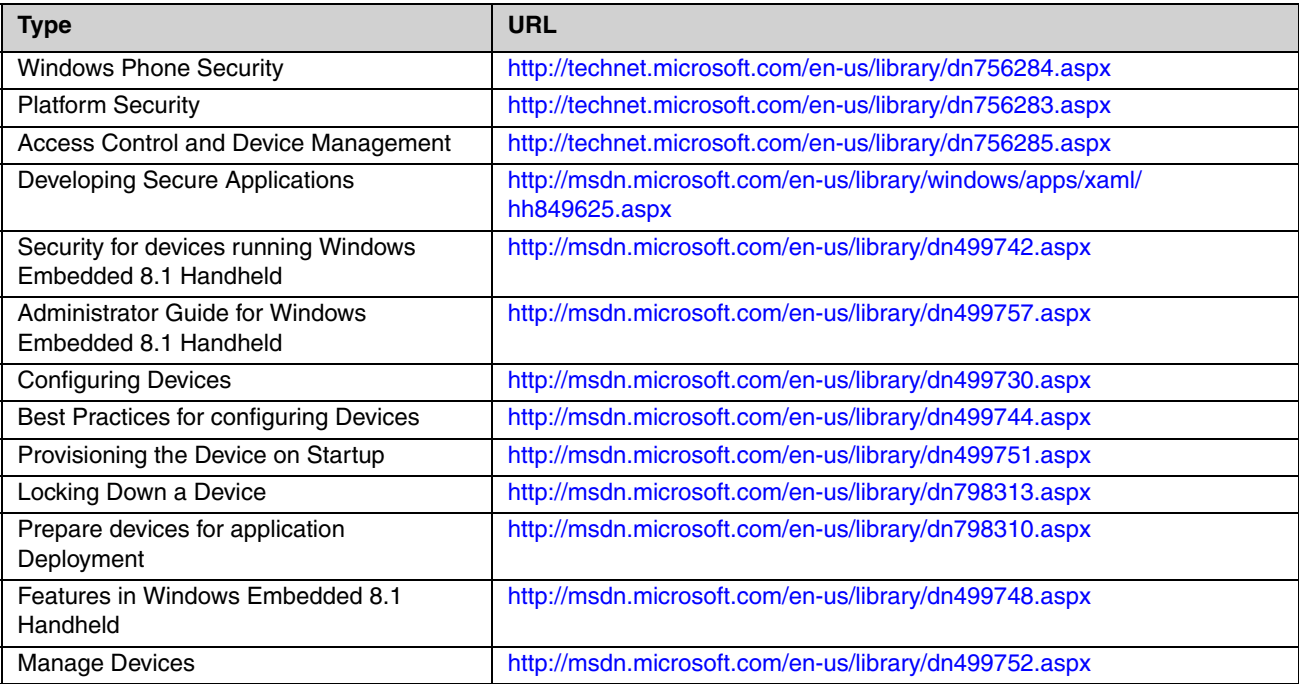

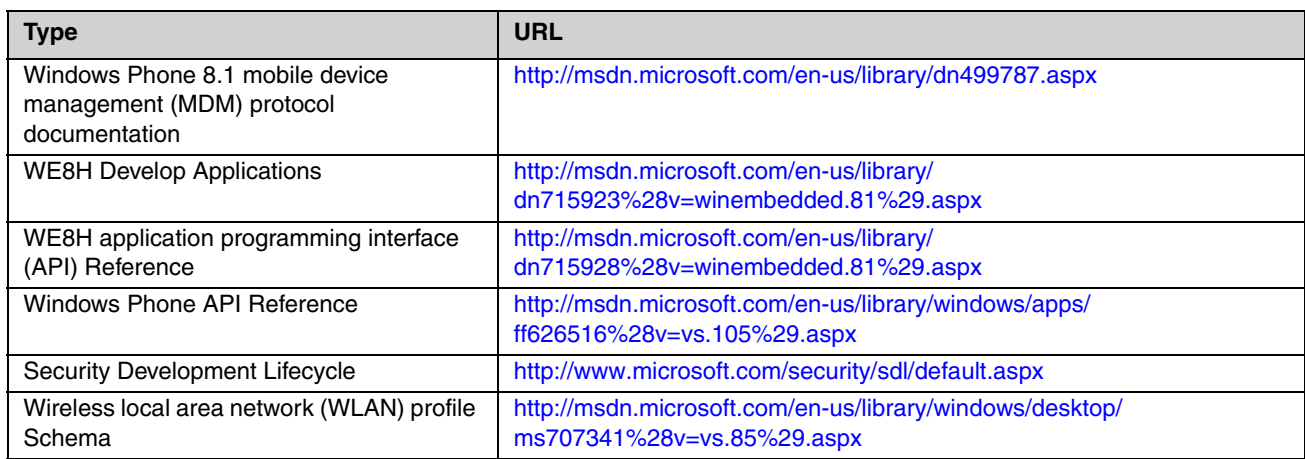

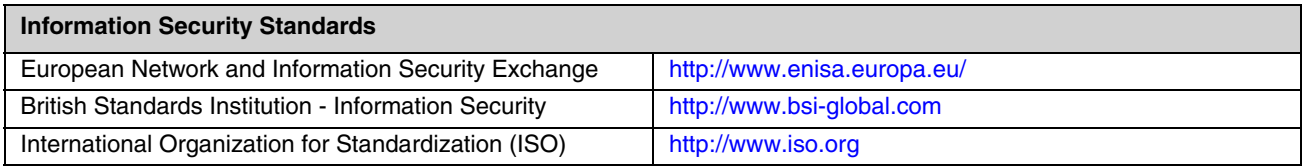

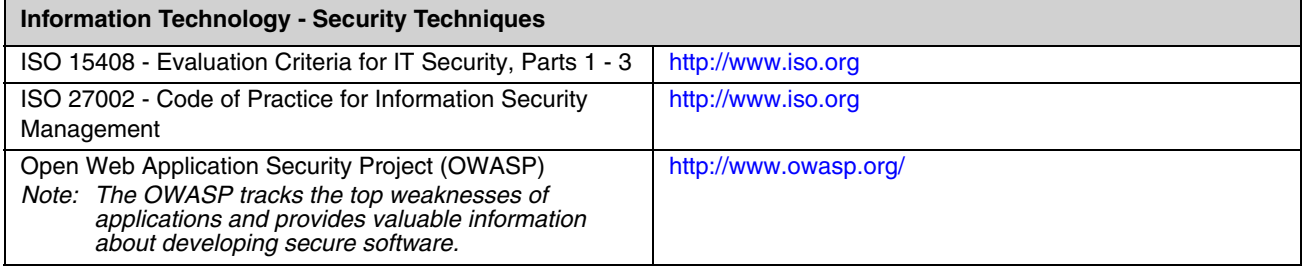

## <span id="page-18-2"></span><span id="page-18-0"></span>*Disaster Recovery Planning*

This chapter describes the processes and tools recommended by Honeywell for the backup and restoration of Windows Embedded 8 Handheld (WE8H) devices to standard operation if disaster recovery is required due to data loss (such as deletion or corruption) and/or application inaccessibility or corruption.

The following actions are recommended as part of your disaster recovery plan.

- Perform routine backups of WE8H mobile devices and any data located on external storage (such as a micro Secure Digital (SD) card installed in the terminal).
- Save the backup files to a secondary location (e.g., off-site server) not on the WE8H mobile device or the microSD card installed in the device.

*Note: If the microSD card is encrypted, a secondary backup is not possible.*

*Note:* Perform routine disaster recovery testing.*For backup and restore procedures for WE8H devices, see http:// www.windowsphone.com/en-IE/how-to/wp8/settings-and-personalization/back-up-my-stuff.*

### <span id="page-18-1"></span>*Disaster Recovery Testing*

[Disaster recovery plans should be tested at least once a year to confirm the current steps are valid and working as expected.](http://www.windowsphone.com/en-IE/how-to/wp8/settings-and-personalization/back-up-my-stuff)

## <span id="page-20-4"></span><span id="page-20-0"></span>*Security Updates and Service Packs*

It is critical to keep the latest patches and software versions on your Windows Embedded 8 Handheld (WE8H) devices. This is especially true for software that has reported Common Vulnerabilities and Exposures (CVE). The MITRE Corporation and the National Institute of Standards and Technology (NIST) track CVEs and mark their level of criticalness. For example, when a critical vulnerability was found in the popular OpenSSL® cryptographic software in April of 2014, the TLS heartbeat read overrun (CVE-2014-0160) was tracked and marked by both organizations. A CVE such as the CVE-2014-0160 must be addressed as soon as possible.

Microsoft provides system updates for both security and feature-related purpose. If the third-party software has been installed, Honeywell recommends testing the update on a non-production system to ensure WE8H software continues to operate correctly.

**Attention: Before installing any critical updates or making any system changes, ALWAYS back up the system. This will provide a safe and efficient recovery path if the update fails.**

#### <span id="page-20-1"></span>*Additional Resources*

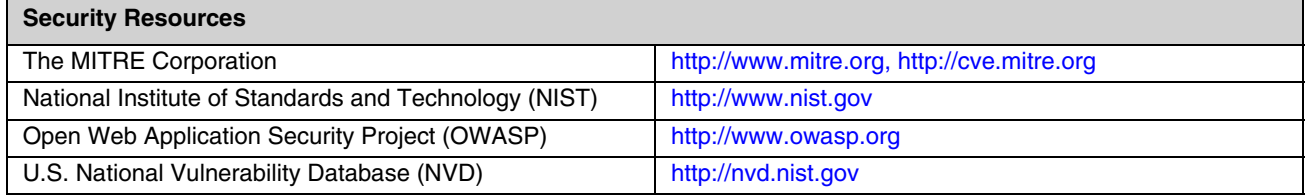

[Software updates and service packs tested and approved by Honeywell may be found at h](http://www.honeywellaidc.com)oneywellaidc.com.

### <span id="page-20-2"></span>*Honeywell DiagnosticInfo Power Tool*

The **DiagnosticInfo** Power Tool provides important system information including firmware versions, application versions, system parameters, and service pack versions, as well as network and radio information for your WE8H device.

#### <span id="page-20-3"></span>*To View System Information*

From the Home screen, swipe left and touch **DiagnosticInfo**. You may need to scroll up or down to see the icon.

You cannot edit information in DiagnosticInfo. This information is gathered from the mobile device and changes only when the device configuration has changed.

*See the device user manual for more information on viewing system information. See [Related Documents](#page-8-2)* on page 1-3*.* 

## <span id="page-22-3"></span><span id="page-22-0"></span>*Network Planning and Security*

### <span id="page-22-1"></span>*Connecting to the Business Network*

The Windows Embedded 8 Handheld (WE8H) device network and other networks (such as the Internet or business network) should be separated by a firewall. See [System Architecture](#page-7-2) on page [1-2](#page-7-3).

The nature of network traffic on a WE8H device network differs from other networks.

- The business network may have different access controls to other networks and services.
- The business network may have different change control procedures for network equipment, configuration, and software changes.
- Security and performance problems on the business network should not be allowed to affect the WE8H device network and vice versa.

Ideally, there should be no direct communication between the WE8H device network and the business network. However, practical considerations often mean a connection is required between these networks. The WE8H device network may require data from the servers in the business network or business applications may need access to data from the WE8H device network. A connection between the networks represents a significant security risk; therefore, careful consideration should be given to the system architecture design. Due to the security risk, it is strongly recommended that only a single connection is allowed and that the connection is through a firewall.

If multiple connections are required, a common practice is to create Data demilitarized zones (DMZ) where data servers that serve two different security domains are located. A DMZ is an area with some firewall protection, but is still visible to the outside world. Business network servers for Web sites, file transfers, and email are located in a DMZ. More sensitive, private services (for example, internal company databases and intranets) are protected by additional firewalls and have all incoming access from the Internet blocked. You can also create an effective DMZ with just one firewall by setting up access control lists (ACLs) that let a subset of services be visible from the Internet.

### <span id="page-22-2"></span>*Third Party Applications*

The WE8H Ecosystem provides many applications. All Ecosystem applications for WE8H are required to be signed by the Microsoft Store and pass certification testing requirements. Unsigned applications are not allowed to be installed and executed on WE8H devices. Always verify the following with the vendor:

- Secure Development Lifecycle (SDL) practices were used when writing the software.
- The proper means and security controls to mitigate any threats to the WE8H system are provided.

In addition, evaluate additional risks to the WE8H system with regard to the following:

- The service level agreement (SLA) with the vendor.
- The change in the attack surface as a result of the software.
- Additional services used by the software that may consume needed resources.

If these precautions cannot be implemented, then extra care must be taken in isolating and using the software. Additional settings might be needed in firewalls, point-to-point virtual private networks (VPNs), or similar network features, depending on the additional risks in the third party software.

*Note: Third party software must be signed by a trusted authority before installation.*

### <span id="page-24-1"></span><span id="page-24-0"></span>*Wireless Local Area Network (WLAN) and Access Point (AP) Security*

All Windows Embedded 8 Handheld (WE8H) mobile devices are equipped with an 802.11a/b/g/n wireless local area network (WLAN) radio. The radio is interoperable with other 802.11a/b/g/n, Wi-Fi compliant products, including access points (APs), workstations via PC card adapters, and other wireless portable devices.

When the WE8H device connects through a wireless access point (WAP) to an organization's server on a wired network, specific security precautions are required to mitigate the significant security risk the WLAN wireless access point (WAP) connection represents for the servers and devices on the wired network.

Non-WE8H wireless devices (such as laptops and printers) should either be on a separate WLAN with different security profiles, or the WAP should (at a minimum) support multiple service set identifiers (SSIDs). Devices on one WLAN should not be able to use the WLAN to connect to devices on another of the organization's WLANs. Isolation of different networks helps protect the WE8H system and the organization's other networks and devices from unauthorized access.

### <span id="page-24-2"></span>*Secure Wireless AP Configuration*

Honeywell recommends the following when configuring a wireless AP:

- Configure a unique SSID. Do not use the default SSID.
- Disable SSID broadcast.

<span id="page-24-4"></span>*7*

- Configure authentication for EAP authentication to the network. Honeywell supports and approves these security methods:
	- Wi-Fi Protected Access II Extensible Authentication Protocol Tunneled Transport Layer Security (WPA2 EAP-TTLS)
	- WPA2 EAP-Transport Layer Security (TLS)
	- WPA2 Protected Extensible Authentication Protocol Microsoft Challenge-Handshake Authentication Protocol (PEAP-MSCHAP)
	- WPA2 Pre-shared Key (PSK)
- Configure the Remote Authentication Dial-In User Service (RADIUS) server address.
- Configure for WPA2 Enterprise.
- Change the WAP RADIUS password. Do not use the default password.
- Configure 802.1x authentication.

For detailed configuration information refer to the setup instructions from the WAP supplier.

### <span id="page-24-3"></span>*Secure WE8H WLAN Configuration*

Microsoft provides a WiFi configuration service provider for initial 802.11 network provisioning. This configuration service provider uses the WLAN\_profile Schema for configuration[: http://msdn.microsoft.com/en-us/library/windows/desktop/](http://msdn.microsoft.com/en-us/library/windows/desktop/ms707341%28v=vs.85%29.aspx) [ms707341%28v=vs.85%29.aspx](http://msdn.microsoft.com/en-us/library/windows/desktop/ms707341%28v=vs.85%29.aspx)

Honeywell recommends the following when configuring WE8H mobile devices for WLANs:

• Honeywell supports and approves these security methods:

- WPA2 EAP-TTLS
- WPA2 EAP-TLS
- WPA2 PEAP-MSCHAP
- WPA2 PSK.
- Configure the proper SSID.
- Configure 802.1x authentication.
- Configure PEAP authentication.
- Configure the 802.1x supplicant (client) to prompt for the password needed by EAP-PEAP/MSCHAP, EAP-TTLS/ MSCHAP.
- If EAP-TLS or EAP-PEAP-TLS are in use, a client certificate must be available on the WE8H device.

### <span id="page-25-0"></span>*Bluetooth™ Wireless Technology Security*

All WE8H mobile devices are equipped for short-range wireless communication using Bluetooth wireless technology. For secure Bluetooth communications, follow these security recommendations and precautions:

- When available, use Bluetooth 2.1 Secure Simple Pairing. Honeywell recommends that you do **not** use the "just works" mode.
- Use Device Management to disable Bluetooth if not required by application solutions.
- Use Device Managment to remove Bluetooth settings from the user roles.
- Use a strong personal identification number (PIN) or Password.
- If possible, pair devices ONLY when in a physically secure area.

### <span id="page-25-1"></span>*Wireless Wide Area Network (WWAN) Security*

Many devices provide WWAN capabilities. For secure WWAN communications, follow these security recommendations and precautions:

- Use Secure Hypertext Transfer Protocol (HTTPS, with TLS 1.0 or greater) with Web applications with a locked down browser that allows access to only specified uniform resource locators (URLs). Make sure that the client is configured to validate the server certificate and uses sufficiently secure cipher suites.
- Use a secure Virtual Private Network (VPN) for remote access to the WWAN.
- Use TLS 1.2 between client applications and servers. Make sure the client is configured to validate the server certificate and uses secure crypto-suites.

### <span id="page-25-2"></span>*Wireless Near Field Communication (NFC) Security*

Specific security precautions are recommended to mitigate the potential security risk associated with exchanging data using wireless Near Field Communication (NFC) between NFC enabled WE8H devices and an NFC tags or other NFC enabled devices.

NFC security is based on the short range characteristic of the RF solution. Honeywell recommends the following security recommendations and precautions listed below:

- Using Device Management, disable NFC on the WE8H device unless it is critical to the application.
- If the application must allow NFC, it should only be enabled as needed and the user must have a means to confirm the transfer is expected. If the application transfers data between two WE8H devices using NFC, then the application should enable encryption of the data.
- Disallow the Wallet application using Device Management.

<span id="page-26-2"></span><span id="page-26-0"></span>The security recommendations outlined in this guide help reduce security risks but do not guarantee that an attacker may not be able to circumvent the safeguards put into place to protect network systems and devices including the Windows Embedded 8 Handheld (WE8H) mobile device. Early detection of an attack and/or system breach is essential to preventing further damage. The earlier a system intrusion is detected and the more evidence that is captured, the less damage is likely to occur and the greater the chances of identifying the intruder.

Providing a means to detect and document system exploits is vital. The most relevant tool for this purpose at this time is the Field Medic Application at http://www.windowsphone.com/en-us/store/app/field-medic/73c58570-d5a7-46f8-b1b2- 2a90024fc29c.

### <span id="page-26-3"></span><span id="page-26-1"></span>*Intrusion Detection*

Network Intrusion Detection Systems (NIDS) can take many forms. NIDS can be a dedicated server on the same network branch, freeware software available under GNU or similar licenses (often UNIX® based), or commercial products aimed specifically at Windows systems.

The purpose of NIDS is to scan incoming network packets and look for unusual traffic or for specific malformed packets known to be associated with attacks. If anomalies are found, NIDS take action such as raising alerts or even disconnecting the computer from the network. The latter is a dangerous option that causes denial of service while preventing damage from occurring to the system (for example, by closing network ports).

Most firewalls, switches, and routers have reporting facilities whereby they can report various levels of events, varying from debugging to emergency failure. These reports can be viewed via secure shell (SSH), collected by a central logging server, or sent via email to an administrator. For example, the Cisco® PIX firewall and Catalyst® 4500 switches can be configured to send selected levels of events to a central syslog server where further analysis can occur and significant events can be detected.

## <span id="page-28-2"></span><span id="page-28-0"></span>*Securing Access to the Windows Embedded 8 Handheld Operating System*

WE8H provides the following platform security features. The list is not exhaustive but meant to provide a high level overview of the system capabilities.

- UEFI enforcement of Secure Boot and Trustworthy Hardware
	- Secure Boot prevents root-kits and only signed code execution
	- Trusted Platform Module (TPM) standards based crypto-processor
- Data Execution Prevention (DEP) Standards
- Address Space Layout Randomization (ASLR)
- Device Encryption based on BitLocker Drive Encryption
- AppContainter Sandboxing blocks unauthorized access to system, apps and data
- Smart Screen Filter provides anti-phishing protection
- Remote Data Removal for Enterprise data
- Virtual Smart Cards for Two Factor Authorization (2FA)
- Information Rights Management protected email and documents based on Windows Rights Management Services (RMS) standards.
- Secure MDM Enrollment
- Security Policy management
- Removable Storage (SD Card) encryption
- Assigned Access to applications and system function based on user roles
- S/MIME support

*9*

- TLS 1.0 (or greater) support
- Wi-Fi support for EAP/TLS and EAP/TTLS certificate based authentication
- Integrated VPN support for IKEv2 and IPsec connections
- Vendor downloadable support for SSL VPN connections
- Auto-triggered VPN Connections
- Remote Lock
- Remote Wipe
- Remote PIN (user password) Reset
- Trusted System and Application Software unsigned software is not allowed to execute.
- Application Allow Listing
- Application Deny listing
- Access Control Lists prevent unauthorized access to secured objects
- Feature enablement and disablement for Bluetooth, NFC, Wi-Fi, Camera, Location Based Services, Storage Card, voice recording, updates
- User Passwords

For more detailed information on each of these items, see:

- [Microsoft WE8H OS specific information: h](http://msdn.microsoft.com/en-us/library/dn499742.aspx)ttp://msdn.microsoft.com/en-us/library/dn499742.aspx.
- [Windows Phone 8.1 Security information: h](http://technet.microsoft.com/en-us/library/dn643717.aspx)ttp://technet.microsoft.com/en-us/library/dn643717.aspx.

[Many of the above features are capable of being managed by Mobile Device Management Software . System provisioning is](http://msdn.microsoft.com/en-us/library/windows/apps/ff626516%28v=vs.105%29.aspx)  [used to enable and provide the level of](http://msdn.microsoft.com/en-us/library/windows/apps/ff626516%28v=vs.105%29.aspx) [enterprise security needed by your WE8H users.](http://msdn.microsoft.com/en-us/library/dn715922(v=winembedded.81).aspx) 

[The most complete documentation for the "Windows Phone 8.1 MDM Protocol" for the WE8H platform is at](http://msdn.microsoft.com/en-us/library/dn499787.aspx)  [http://msdn.microsoft.com/en-us/library/dn499787.aspx](http://msdn.microsoft.com/en-us/library/windows/apps/xaml/hh849625.aspx). Enterprise customers are encouraged to review and understand all this documentation for proper implementation of security features.

### <span id="page-28-1"></span>*Internal Firewall*

By default the internal firewall of WE8H does not allow incoming network connections, including incoming connections that originate from code on the device used for loopback. Honeywell does not recommend the use of incoming connections for applications the enterprise does not control. For applications that desire to enable incoming connections, see: [http://msdn.microsoft.com/en-us/library/windows/apps/xaml/dn640582.aspx#configuring\\_the\\_firewall.](http://msdn.microsoft.com/en-us/library/windows/apps/xaml/dn640582.aspx#configuring_the_firewall)

### <span id="page-29-0"></span>*Secure By Default Policy*

Honeywell provides the following recommendations on security settings for a "secure by default" system in the following sections. Honeywell provides a provisioning XML to enable this scenario for our customers. Customers can then migrate from the Honeywell defined security settings to their enterprise needs through their own MDM policy choices and customization of the provisioning XML file.

### <span id="page-29-1"></span>*Configuration Service Providers*

Configuration Service Providers allow device settings to be established by the enterprise based upon their policies. Configuration Service Providers allow both enterprise and cellular carriers (for Cellular enabled devices) to manage settings on the WE8H device. Honeywell has no recommendations for changes to Carrier based Configuration Service Providers which are primarily used by carriers to configure cellular services. Enterprise Mobile Device management is not allowed access to these CSPs. Honeywell urges Enterprise to review these CSP settings with their carrier for the best security policy.

- Bootstrap Configuration Service Provider
- CellularSettings Configuration Service Provider
- BrowserFavorite Configuration Service Provider
- Application Configuration Service Provider
- W4 Application Configuration Service Provider
- W7 Application Configuration Service Provider
- CM\_CellularEntries Configuration Service Provider
- CM\_ProxyEntries Configuration Service Provider
- PXLogical Configuration Service Provider
- NAPDEF Configuration Service Provider
- DMAcc Configuration Service Provider
- **DMS Configuration Service Provider**
- NAP Configuration Service Provider
- Proxy Configuration Service Provider
- CMPolicy Configuration Service Provider
- SecurityPolicy configuration service provider
- <span id="page-29-2"></span>• User Plane Configuration Service Provider

#### *DMClient Configuration Service Provider*

This configuration service provider specifies Enterprise Specific mobile device management settings that identifies the device in the enterprise domain, allows for security migration for certificate renewal and server triggered un-enrollment. Honeywell provides no default configuration for this CSP.

#### <span id="page-29-3"></span>*HotSpot Configuration Service Provider*

This configuration service provider configures and enables internet sharing on the device. Honeywell does not recommend Enterprise to enable internet sharing where security is a concern. By default Internet Connection Sharing is disabled and there is no settings screen to allow configuration. If enabled a setting screen will be available but sharing will be turned off until the user enables it.

### <span id="page-29-4"></span>*FileSystem Configuration Service Provider*

This configuration service provider queries, adds, modifies and deletes files and directories. It also allows file attributes on the phone to be modified. Honeywell provides no default configuration for this CSP. Honeywell recommends Enterprise Customers use the EnterpriseEXTFileSystem instead of this provider.

#### <span id="page-29-5"></span>*EMAIL2 Configuration Service Provider*

This CSP is used to configure SMTP email accounts. Honeywell does not provide a default recommendation for this service provider. Enterprise customers use this CSP to configure any SMTP email accounts.

#### <span id="page-29-6"></span>*CertificateStore Configuration Service Provider*

This configuration service provider is used to add certificates to the device. Honeywell does not provide a default recommendation for this service provider. Enterprise customers use this CSP to add certificates to the system.

### <span id="page-30-0"></span>*ActiveSync Configuration Service Provider*

Honeywell does not provide a default recommendation for this service provider. Enterprise customers should use this CSP to establish and secure their Exchange ActiveSync connections.

### <span id="page-30-1"></span>*DeviceLock Configuration Service Provider*

This configuration service provider is used to configure device lock related policies. Honeywell provides the recommendation to set these values using the PolicyManager Configuration Service Provider.

### <span id="page-30-2"></span>*EnterpriseAppManagment Configuration Service Provider*

This configuration service provider is used to install, update and manage Enterprise Applications and Tokens. Honeywell does not provide a default recommendation for this service provider.

### <span id="page-30-3"></span>*NodeCache Configuration Service Provider*

This configuration service provider manages the cache for the system configuration nodes used by enterprise device management servers. Honeywell does not provide a default recommendation for this service provider.

### <span id="page-30-4"></span>*Storage Configuration Service Provider*

Honeywell recommends that storage cards are disabled for system solutions that do not require them.

#### <span id="page-30-6"></span><span id="page-30-5"></span>*PolicyManager Configuration Service Provider*

Honeywell has the following recommendations for the Policy Manager CSP. The PolicyManager configuration service provider listed below are suggested in order to provide the highest level of security for the system. Unless otherwise noted each of these policies can be changed via MDM at any time based on enterprise needs.

#### *PolicyManager CSP Recommendations*

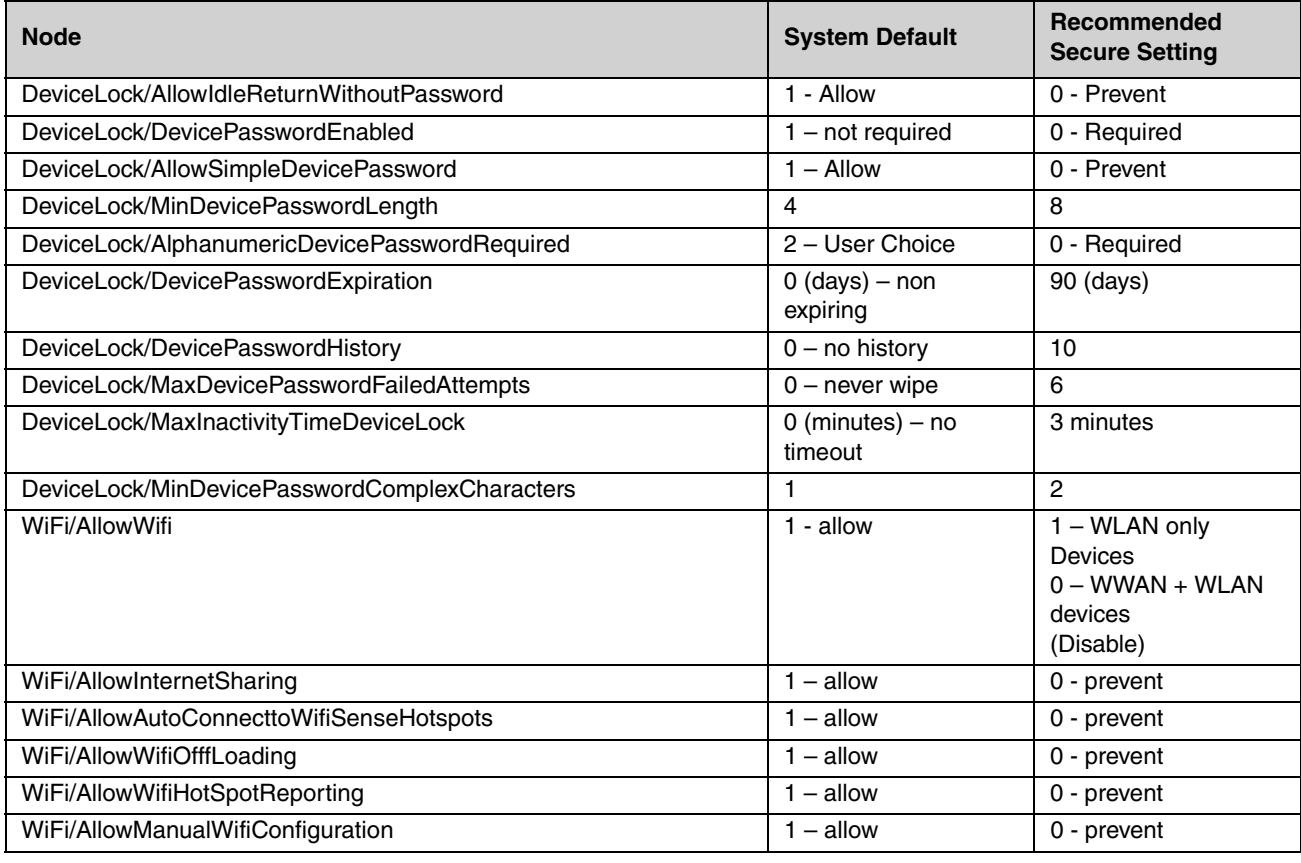

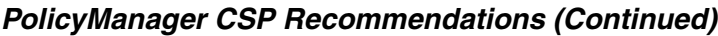

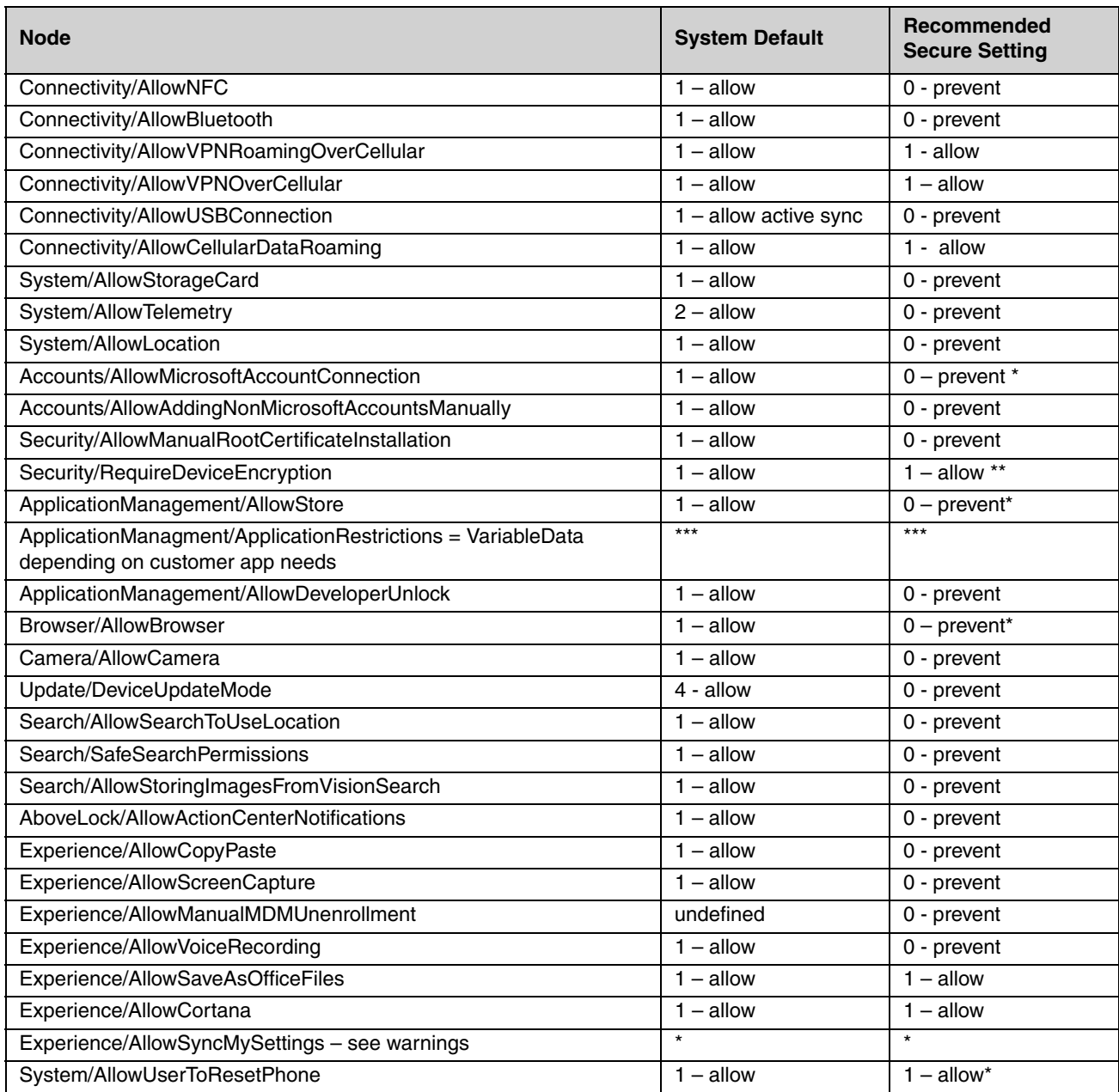

\* EnterpriseAssignedAccess concerns with service or deep links

\*\* Cannot be undone. Setting this bit is left to the customer. The default XML for secure lockdown does not set this bit.

\*\*\* List each application separately. This setting blocks the application from running if the user attempts to launch the application. The Enterprise could use this in conjunction with WEHLockdown Allow List to fully lock down the device. For instance, if you do not want users to browse the internet at all, you would not include IE in the WEHLockdown allow list. However, if users receive a URL, they are able to click on that URL to launch IE since we do not prevent that through WEHLockdown. This setting allows you to block the launching of IE in this case.

### <span id="page-32-0"></span>*RemoteRing Configuration Service Provider*

Honeywell provides no default configuration for this CSP. This configuration provider can be used to trigger an audible ring from a device to aid in finding a misplaced device.

### <span id="page-32-1"></span>*VPN Configuration Service Provider*

Honeywell provides no default configuration for this CSP but recommends customers use this CSP to establish VPN connections for devices connected to public networks.

#### <span id="page-32-2"></span>*WiFi Configuration Service Provider*

This configuration service provider adds or deletes Wi-Fi networks on the device. Honeywell provides no default configuration for this CSP, but recommends Enterprise establish allowed WiFi connections using this CSP.

#### <span id="page-32-3"></span>*RemoteLock Configuration Service Provider*

Use the RemoteLock CSP to lock a device that has a PIN or use it to reset a PIN on a device that does or does not have a PIN. Honeywell does not provide a default configuration and Enterprise customers are urged to provide this capability.

#### <span id="page-32-4"></span>*RemoteWipe configuration Service Provider*

Honeywell does not provide a default configuration for this CSP. Enterprise customers use the RemoteWipe CSP to remove enterprise data from a device that has been lost or stolen. Remote wipe may or may not remove enterprise provisioning data which depends on provisioning data in the value of the PersistData/PersistProvisionedData Policy in the EnterpriseAssignedAccess Configuration Service Provider.

#### <span id="page-32-5"></span>*EnterpriseAssignedAccess Configuration Service Provider*

The EnterpriseAssignedAccess configuration service provider allows IT administrators to provision a WE8H device with a single locked down user experience (Kiosk behavior) or provide a user-role based lock down approach for device usage. Administrators can configure the system in the following ways on a per user account basis.

- Action Center Enable/Disable (Disable as Enable notifications can allow deep links into OS.)
- Allowed installed applications through allow listing
- Applications icon size pinned to the start menu and icon location in menu
- System Button Disablement
- Button Mapping for application launch
- Enable/Disable Application Menus on Tap and hold
- CSP Runner Enable/Disable (enable allows CSPs to be executed on the device when there is no MDM provider)
- Enable/disable System and Application Settings
- Enable/disable of Tile manipulation
- <span id="page-32-6"></span>• Start Screen Size (only configurable for default Role)

#### *Assign Roles*

Honeywell recommends either a Kiosk mode lockdown or a lockdown based on Administrator and Associate roles.

#### <span id="page-32-7"></span>*Assign Application Lockdown*

Honeywell recommends the following application access based on roles for various users.

#### *Application Access Recommendations*

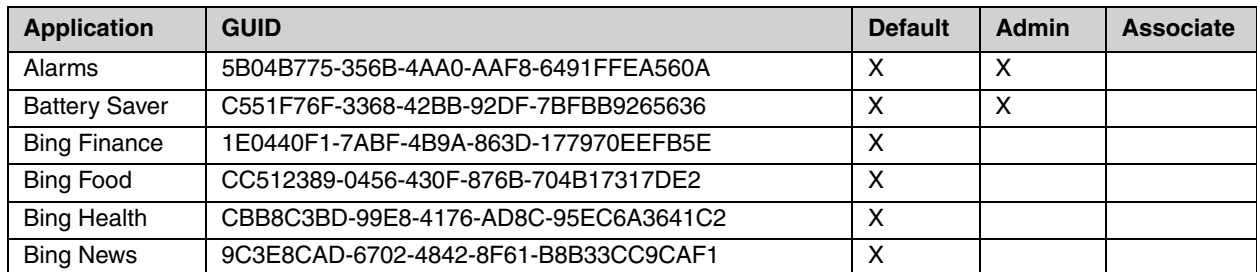

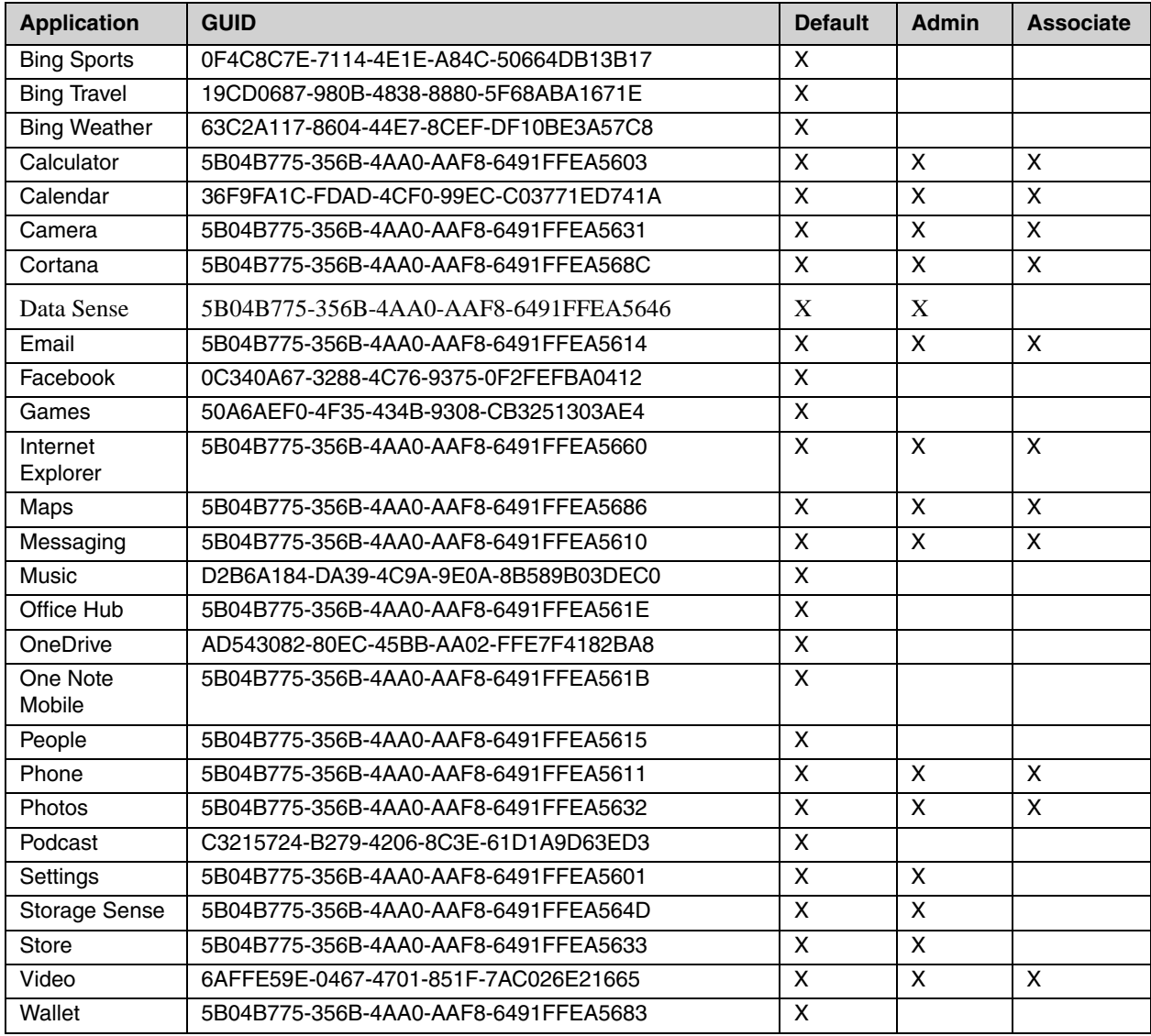

### *Application Access Recommendations (Continued)*

### <span id="page-34-0"></span>*Assign Settings Lockdown*

Honeywell recommends the following settings application lock down based on user role.

### *Application Lockdown Recommendations*

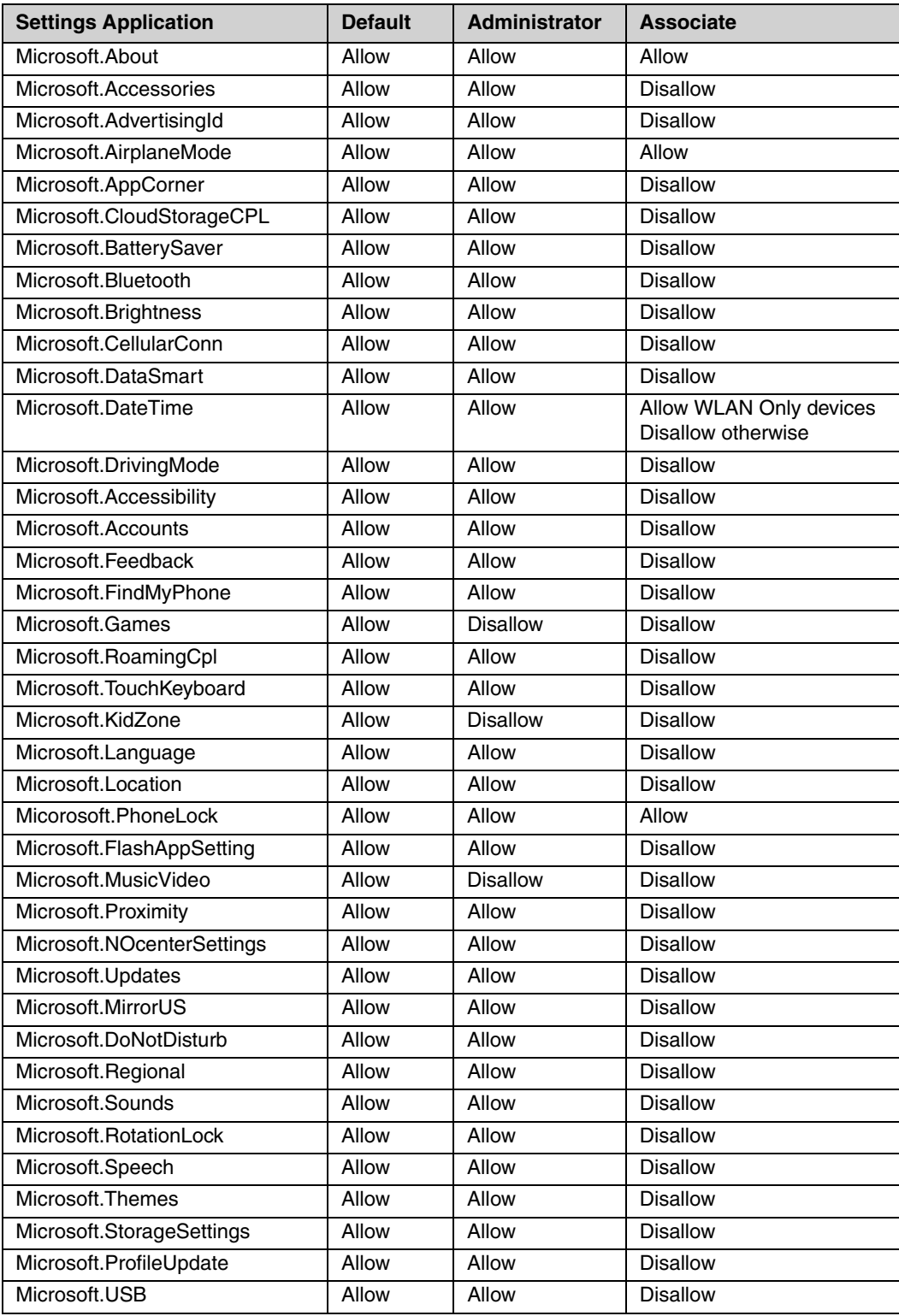

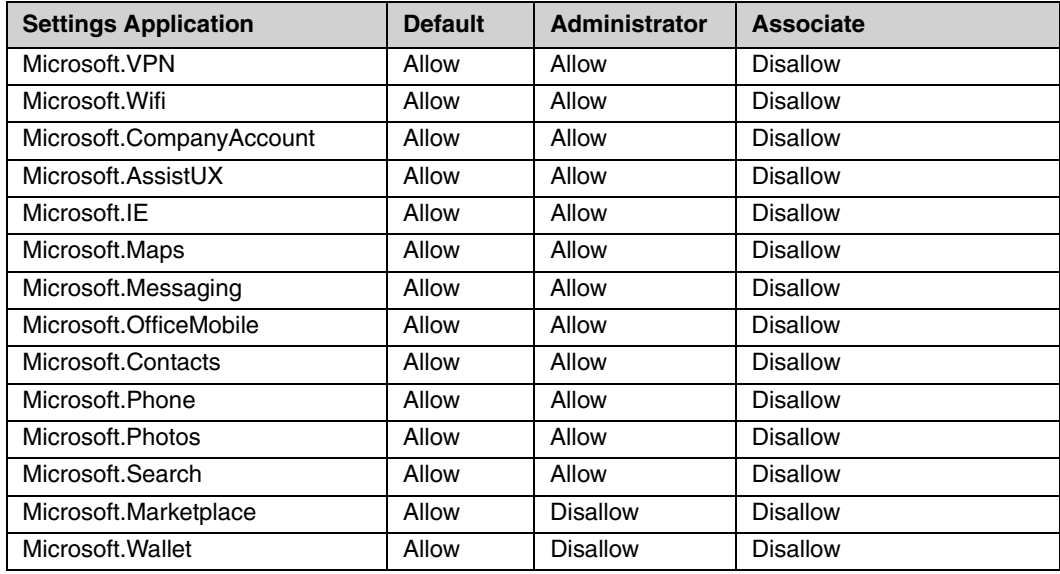

#### *Application Lockdown Recommendations (Continued)*

#### <span id="page-35-0"></span>*Button Lockdown*

Honeywell recommends the search button be disabled for the associate role. Honeywell recommends the camera button be disabled for application solutions that do no require camera functionality. Honeywell does not recommend disabling Home or Back buttons unless your enterprise applications provide all navigational needs.

#### <span id="page-35-1"></span>*Button Remapping*

Honeywell recommends that no buttons be remapped unless the application solutions require separate buttons for application launch.

#### <span id="page-35-2"></span>*Disable Action Center*

Honeywell recommends disabling Action Center for associate roles in order to prevent associate access to system internals.

#### <span id="page-35-3"></span>*Disable Menu Items*

Honeywell recommends disabling Menu Items for associate roles in order to prevent associate access to system internals.

#### <span id="page-35-4"></span>*Disable Tile Manipulation*

Honeywell recommends that tile manipulation be disabled for both administrator and associate roles.

#### <span id="page-35-5"></span>*Disable PersistData/PersistProvisioned Data*

Honeywell recommends that data is not persisted on the WE8H device when the device is wiped for the most secure setting. However the Persist Data settings can be used to restore a device that has been wiped.

### <span id="page-35-6"></span>*EnterpriseEXT Configuration Service Provider*

This service provider allows IT administrators to use an MDM service to setup a device and enroll it automatically with the MDM server, restart devices and manage device updates or other management tasks. Honeywell provides no default configuration for this CSP. Honeywell recommends that the enterprise customer provide the settings for this CSP based upon their MDM and Update server requirements before the system is deployed to end users.

Honeywell does not recommend that the enterprise disable EnterpriseValidation settings.

#### <span id="page-36-0"></span>*EnterpriseEXTFileSystem Configuration Service Provider*

This configuration service provider allows Enterprise customers to add, delete, get or change files in the file system. Honeywell provides no default configuration for this CSP.

### <span id="page-36-1"></span>*Application Security*

#### <span id="page-36-2"></span>*Signing*

All applications must be signed. Enterprise developed applications are required to be signed by an Enterprise Certificate available through Symantec. Unsigned applications cannot be executed on the device. During device enrollment this certificate will need to be placed on the WE8H device.

#### <span id="page-36-3"></span>*Capabilities*

Applications are required to declare the capabilities that they use in order to access certain system feature. Note that not all applications can access all capabilities of the system. This is done to prevent applications from introducing security risks that come with system level capabilities. The following table shows which capabilities are unlocked by Store Signing Certificates, Enterprise Signing Certificates and Device Manufacturer Certificates (OEM).

#### *Application Capabilities Unlockable by Certificates*

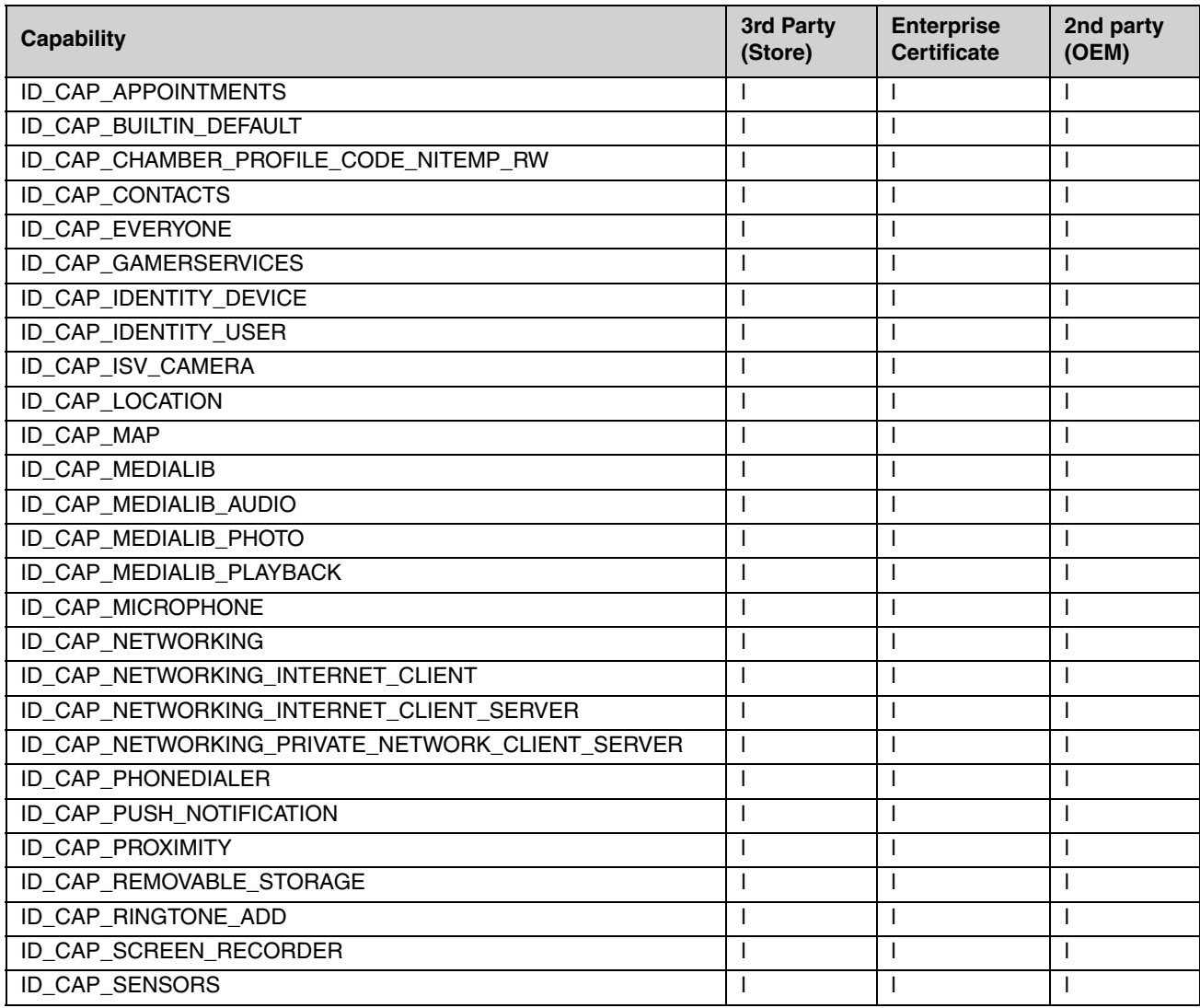

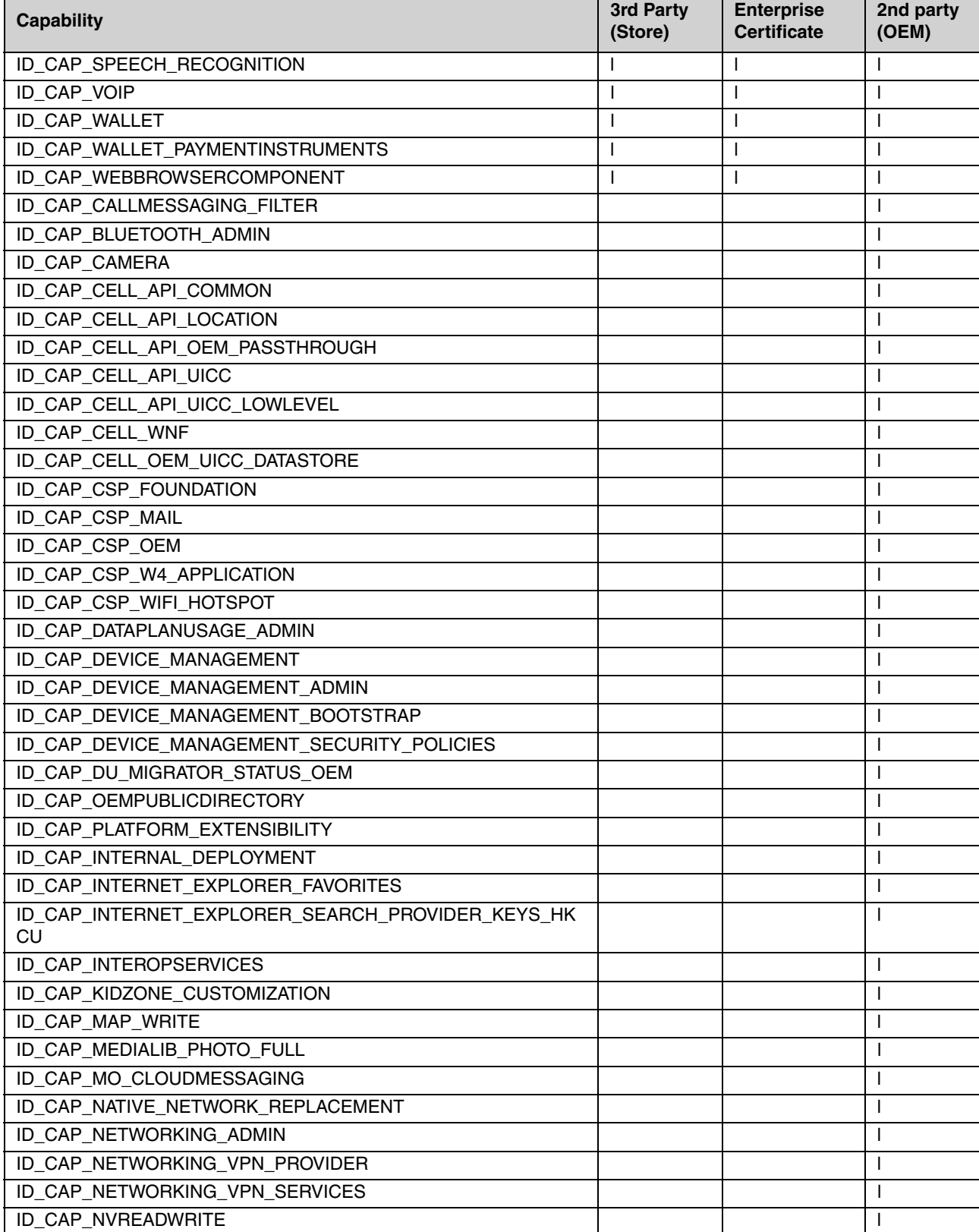

### *Application Capabilities Unlockable by Certificates (Continued)*

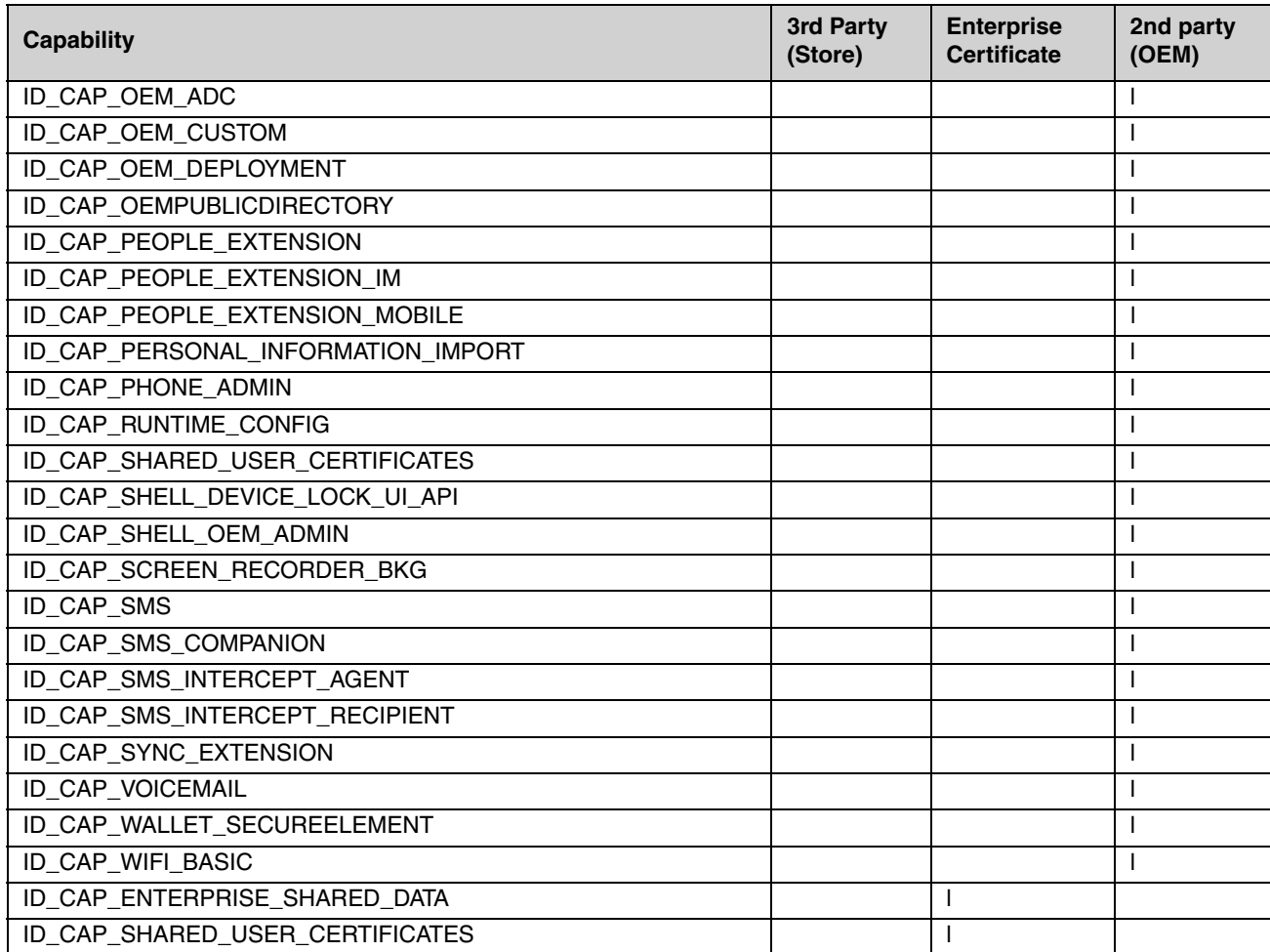

#### *Application Capabilities Unlockable by Certificates (Continued)*

#### <span id="page-38-0"></span>*API Restrictions*

Microsoft provides restrictions on which APIs applications can use as part of their certification process to ensure that APIs that could reduce system security are not used by applications. Another reason for the restriction is certain APIs may be planned for obsolescence and Microsoft does not want applications to require maintenance when APIs are removed. Honeywell recommends that enterprise customers follow Microsoft API recommendations.

Store applications are restricted to the APIs that they can use for application development. During the certification process if APIs are used that are restricted the application will not be allowed on the Store.

Honeywell applications may be restricted to the APIs that they can use for application development if they are planned to be built into the device image as part of the operating system or if they are to be commercially available through the store. In either of these cases if restricted APIs are used the application will not be certified and signed.

Enterprise applications can either be store signed or self-signed. When self-signed there is no processes by which APIs will restrict the ability of a developer to sign and deploy an application. This means that all Win32 APIs are available to the Enterprise Application. However use of Win32 APIs is still restricted by application capabilities. Any API that is a part of a capability to which Enterprise Applications are not entitled will create an access violation at runtime. Microsoft does not provide an API to Capability mapping thus making it difficult to tell which APIs are covered by capabilities and which are not. However high-security risk APIs are protected by capabilities. Enterprise decision to include APIs not documented as approved for store applications places the obsolescence, security and runtime error risk upon the Enterprise to manage. Honeywell does not recommend the behavior of using non-approved APIs for enterprise application development.

For the approved list of application APIs to use, see the following Microsoft documentation: http://msdn.microsoft.com/en-us/library/windows/apps/ff626516%28v=vs.105%29.aspx http://msdn.microsoft.com/en-us/library/dn715922(v=winembedded.81).aspx

For developing secure applications see the following Microsoft documentation: http://msdn.microsoft.com/en-us/library/windows/apps/xaml/hh849625.aspx

### <span id="page-40-2"></span><span id="page-40-1"></span><span id="page-40-0"></span> *Network Port Table*

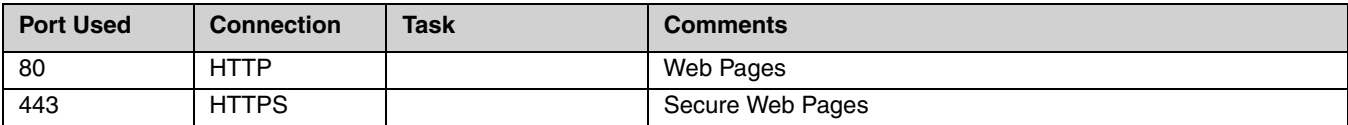

A list of common network port numbers can be found at https://en.wikipedia.org/wiki/List\_of\_TCP\_and\_UDP\_port\_numbers.

### <span id="page-42-1"></span><span id="page-42-0"></span>*General Terms and Abbreviations*

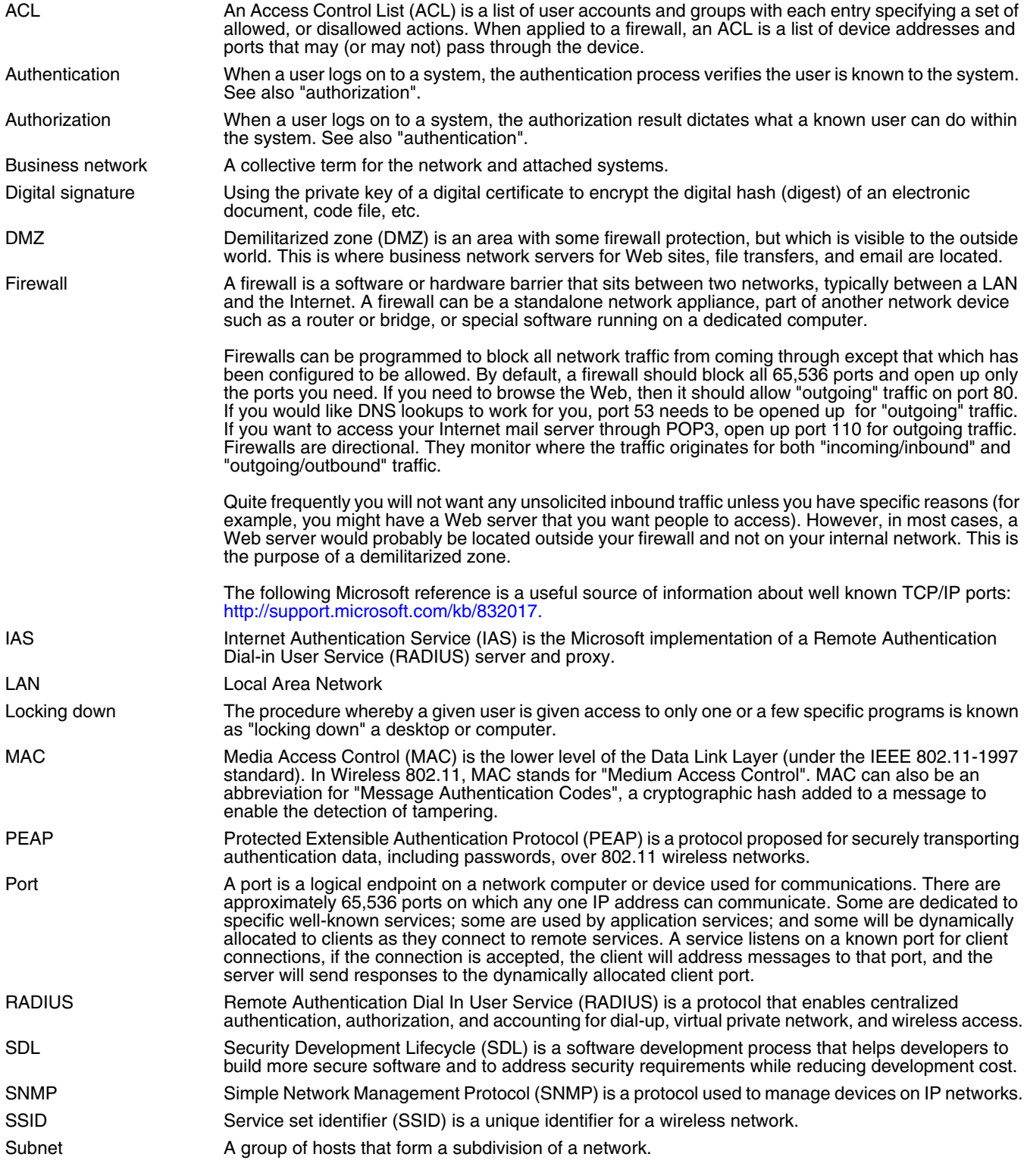

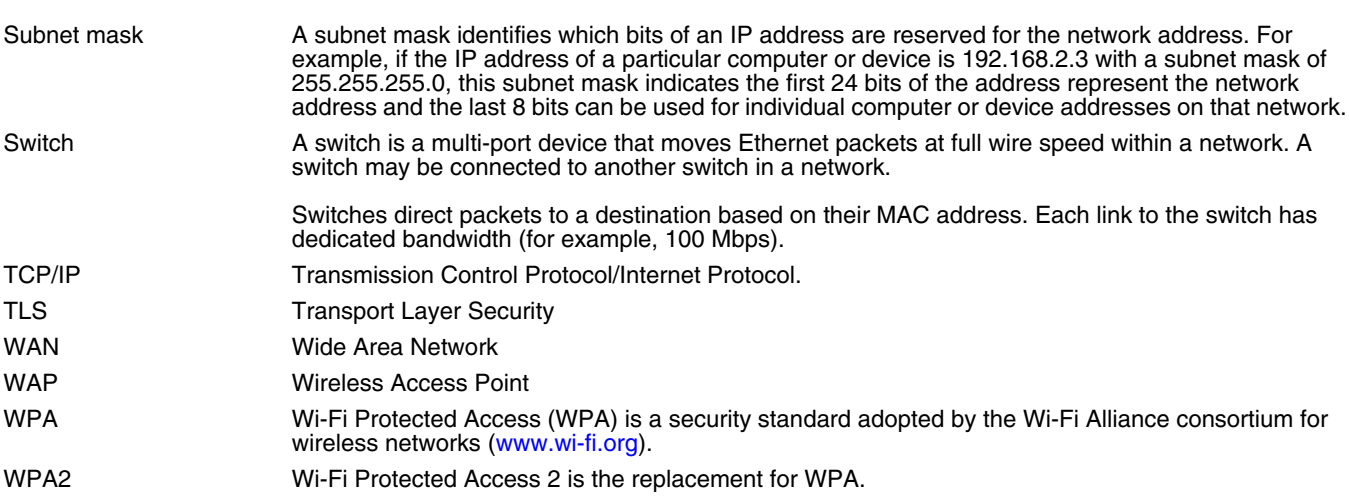

## <span id="page-44-0"></span>*Customer Support*

### <span id="page-44-1"></span>*Where to Get Technical Support*

To search our knowledge base for a solution or to log in to the Technical Support portal and report a problem, go to [www.hsmcontactsupport.com](http://www.hsmcontactsupport.com)

For our latest contact information, see [www.honeywellaidc.com/locations.](http://www.honeywellaidc.com/locations)

[Your feedback is crucial to the continual improvement of our documentation. To provide feedback about this manual, please](mailto:ACSHSMTechnicalcommunications@honeywell.com)  [contact Technical Communications directly at A](mailto:ACSHSMTechnicalcommunications@honeywell.com)CSHSMTechnicalCommunications@honeywell.com.

Honeywell Scanning & Mobility 9680 Old Bailes Road Fort Mill, SC 29707

[www.honeywellaidc.com](http://www.honeywellaidc.com)